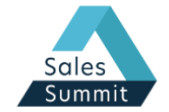

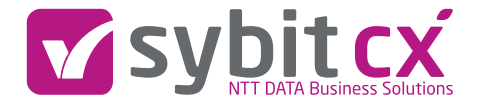

# Leistungsstarke Vertriebssteuerung Digitales Lead- und Pipeline Management

Peter Dußling 03.05.2022 (excellence in customer xperience)

#### Unsere Expertise und was uns ausmacht

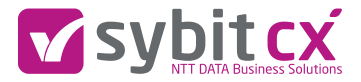

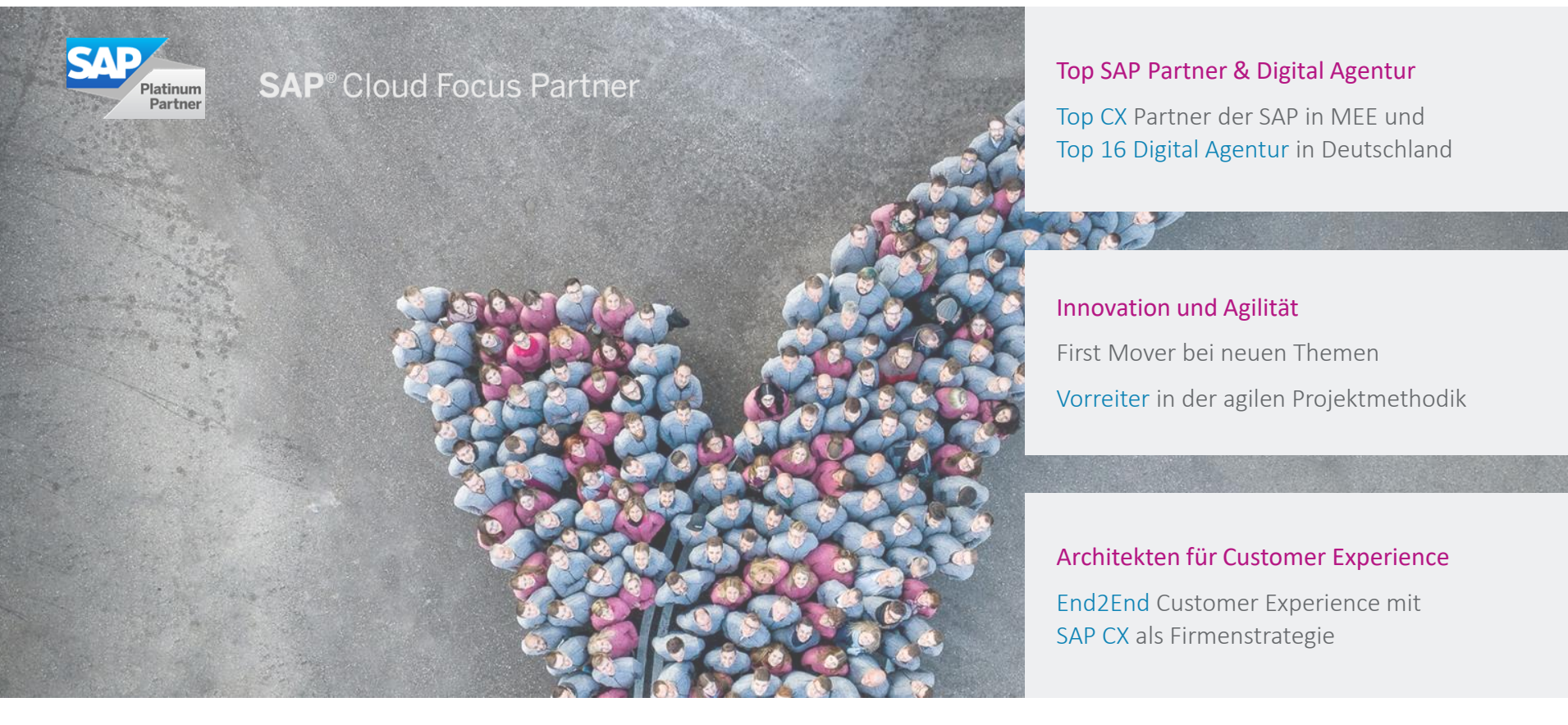

Das sind wir

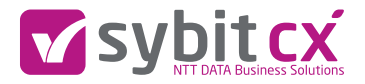

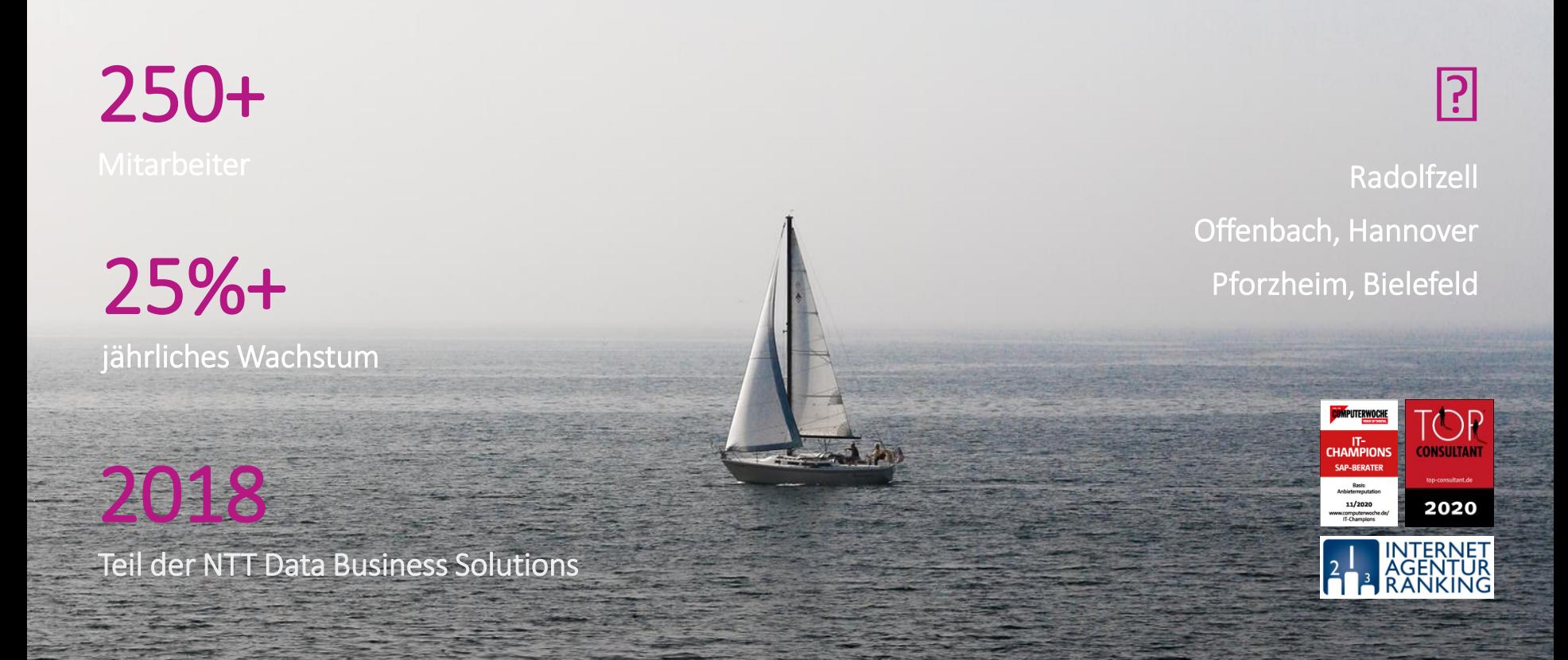

(excellence in customer xperience)

#### Die Challenge der Customer Journey

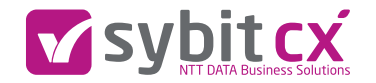

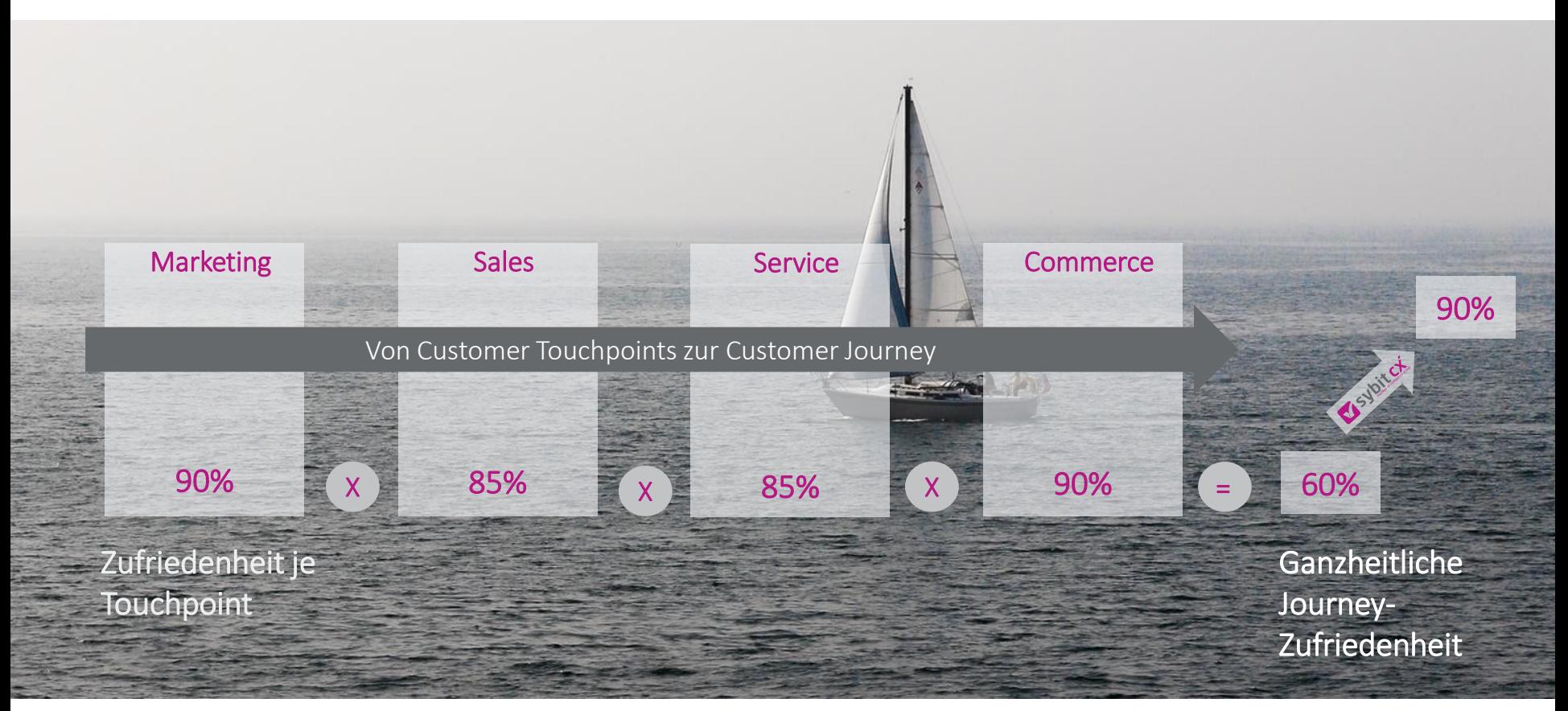

## Wo stehen Marketing & Vertrieb aktuell bei Ihnen?

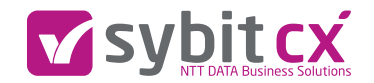

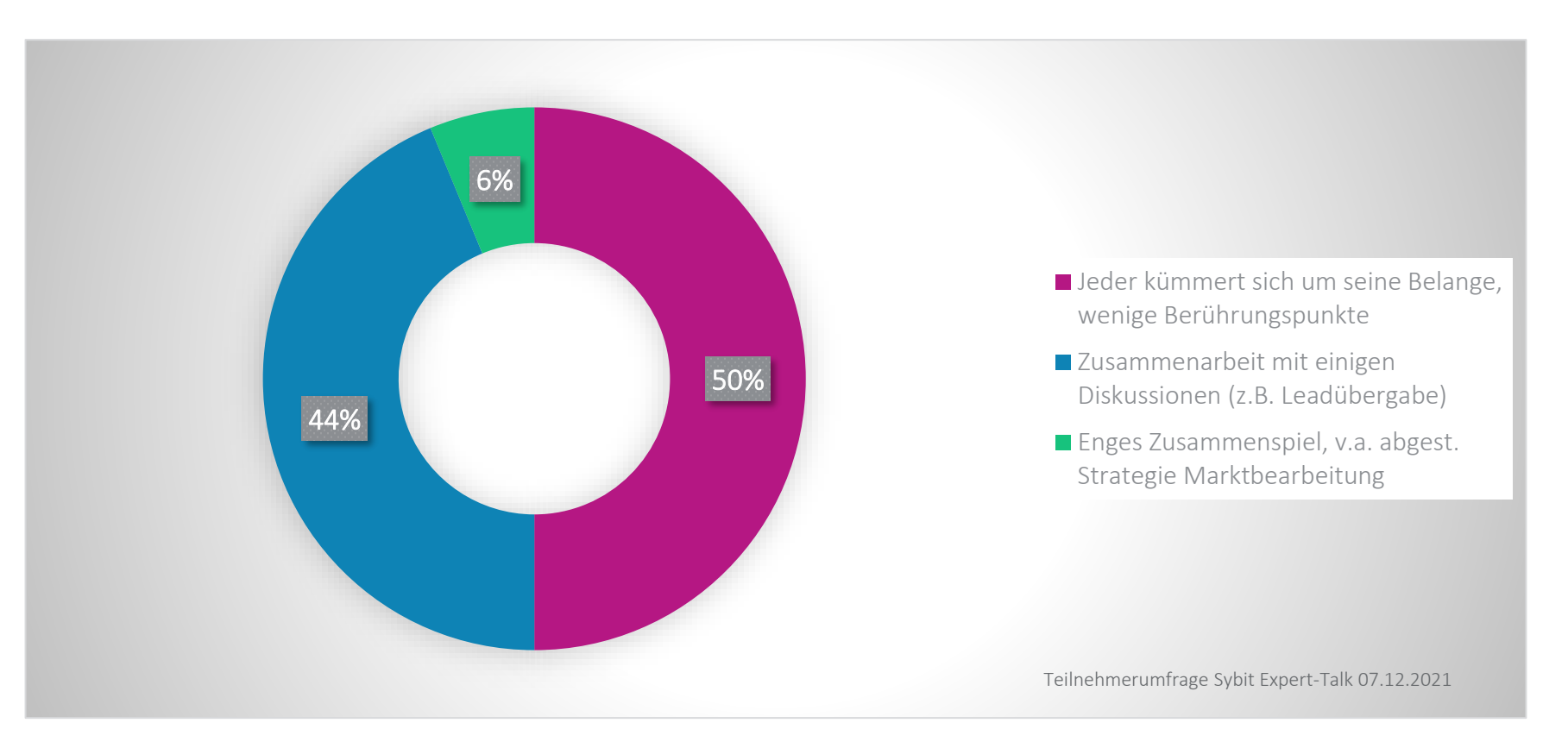

# Vsybitcx

## Pflicht & Kür

#### Was ein gutes Gericht ausmacht

- Pflicht: Einheitlicher Vertriebsprozess
- Und die Kür: auch mal über den Tellerrand schauen – Abgleich mit dem Marketing zu den Themen Kontaktgenerierung und Leadprozess
- System alleine reicht nicht aus organisatorische Ebene ist sehr relevant

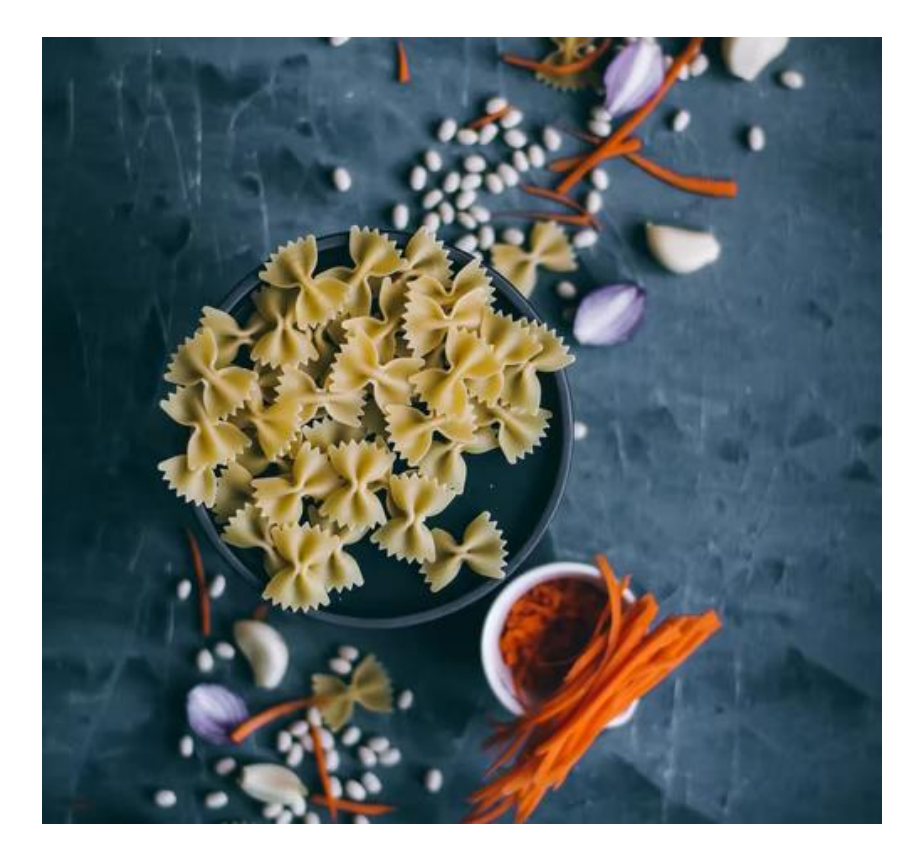

## Wo stehen wir als Sybit heute?

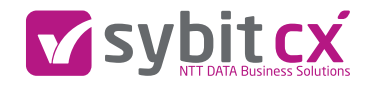

Wertschöpfung als Team-Work

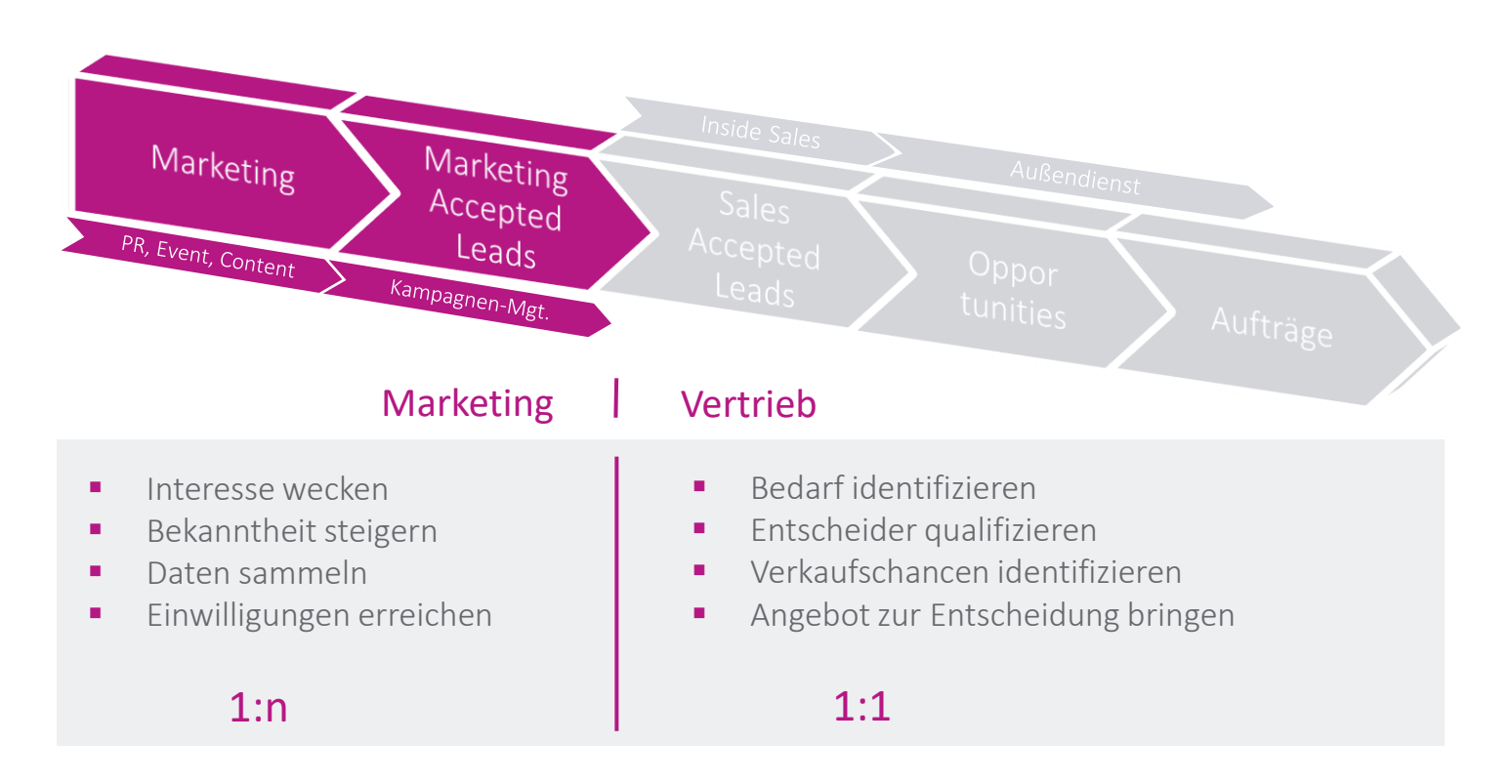

## Einheitlicher Vertriebsprozess

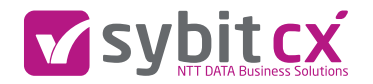

CRM als zentrales Steuerungstool

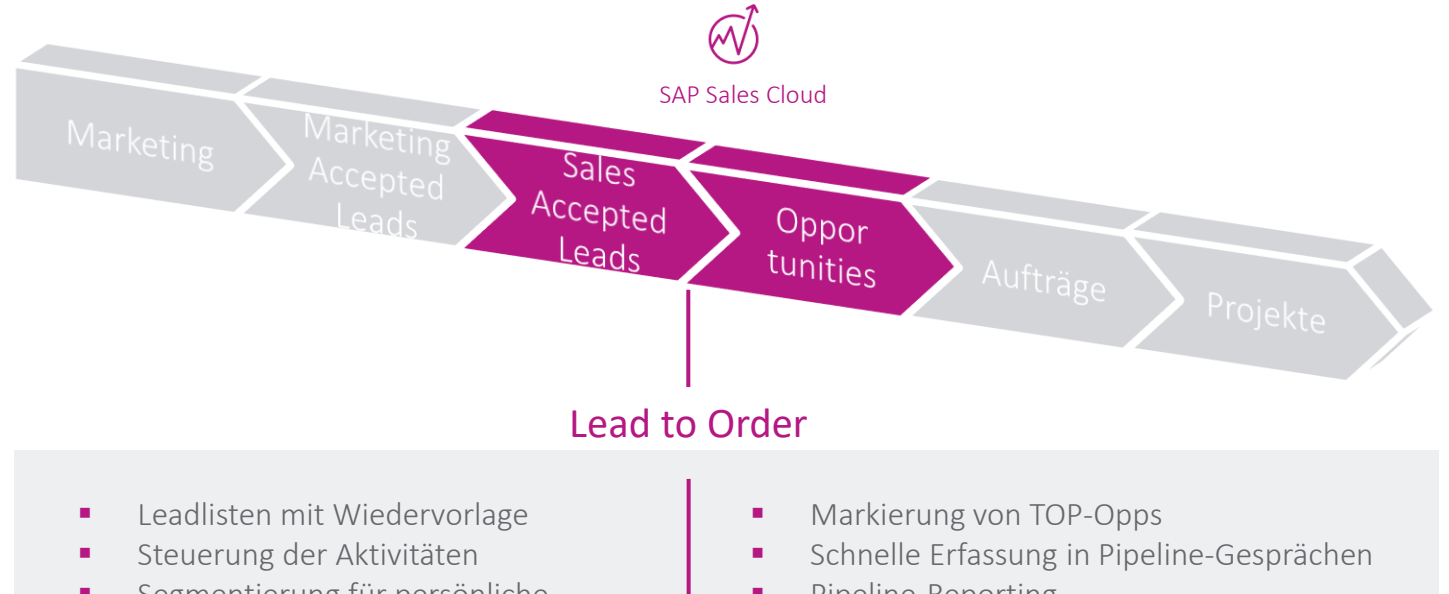

- **·** Segmentierung für persönliche Betreuung / Nurturing
- Account-Übersichten
- Pipeline-Reporting
- Forecasting
- **·** Div. Auswertungsmöglichkeiten

#### Überblick für eine effiziente Bearbeitung Leadliste

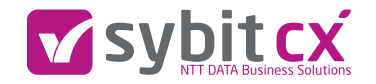

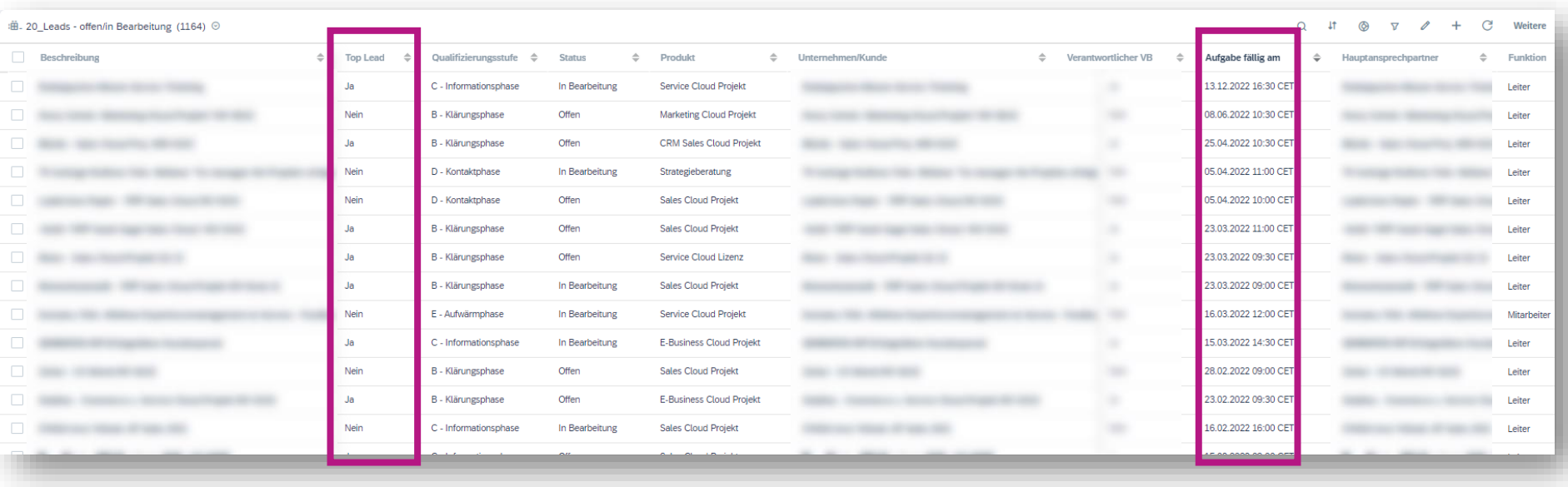

## Kontaktprofil inklusive Interessen

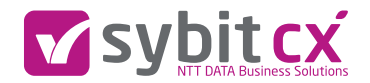

#### Übersicht integriert in CRM

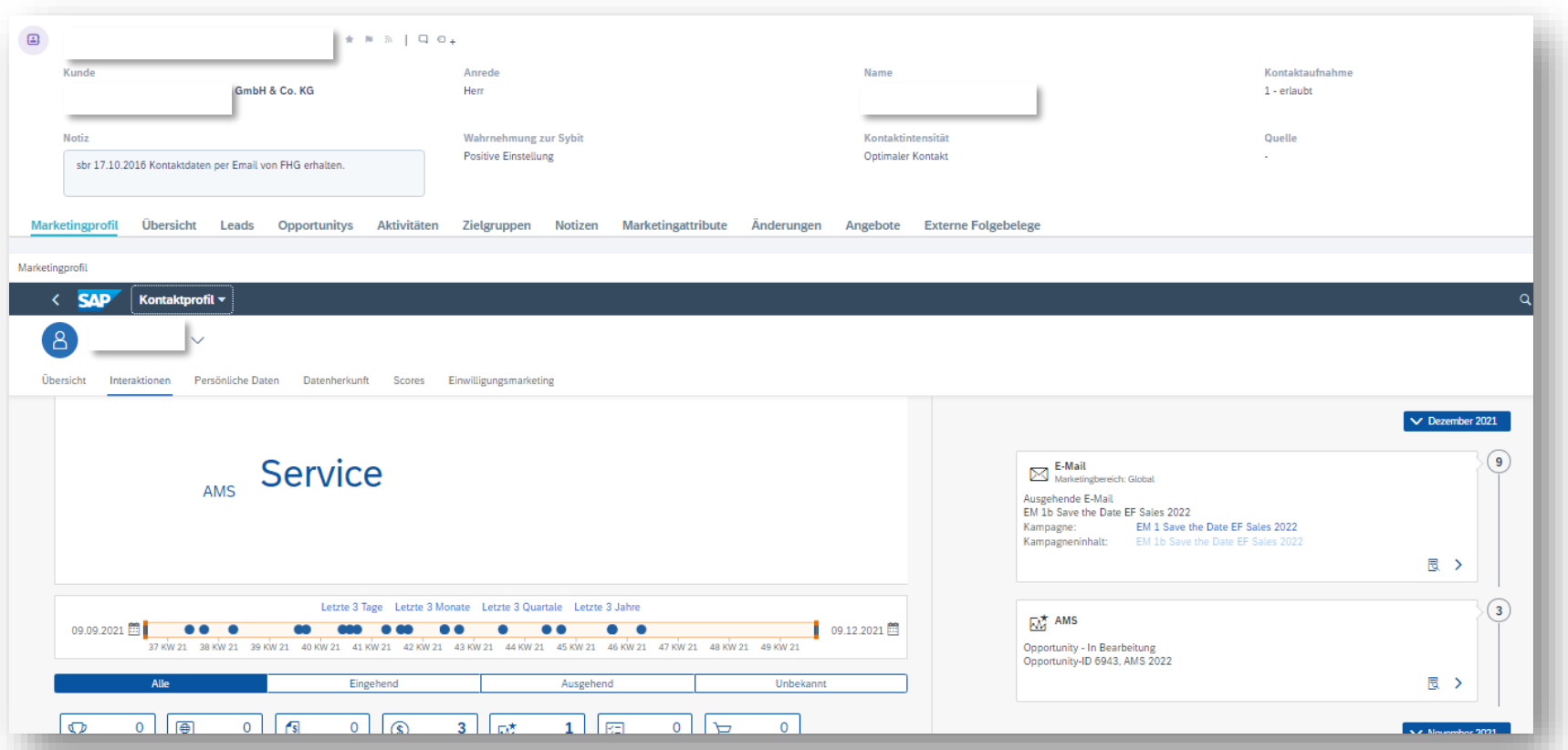

## KPIs im Vertrieb

Maßeinheit für Ihr Vertriebsziel

- Definition der Vertriebsziele
- Stabile Sales Pipeline durch aktives Lead Management
- Erreichung und Monitoring der persönlichen Zielvorgaben
- Maximierung der Abschlusschancen der Opportunities
- **E** Identifizierung von Pipelinelücken
- Zusätzliche Potenzialidentifikation neuer Geschäftschancen
- Transparenz und Sicherheit in der Umsatzplanung und -maximierung
- Nachhaltige und gewinnbringende Kundenbeziehungen

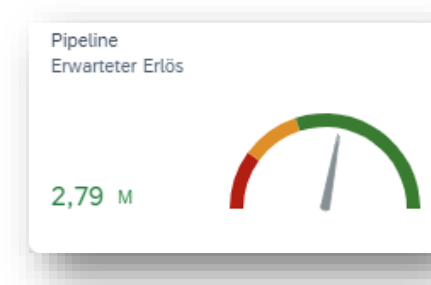

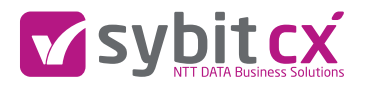

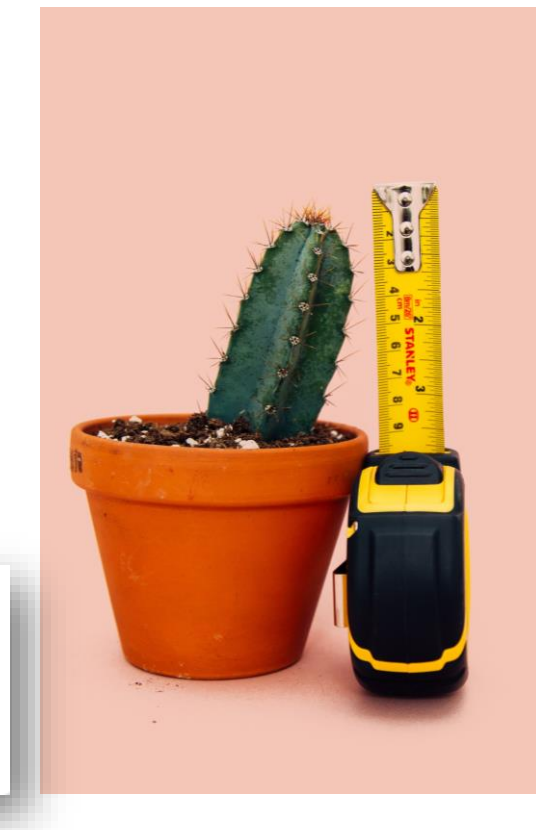

## Absatzprognose

KPI Beispiel 1

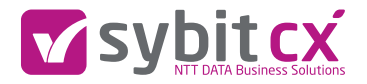

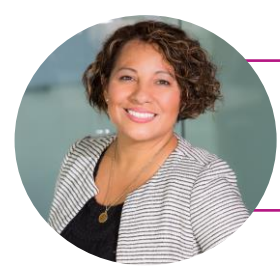

*"Ich, als Vertriebsleiterin, möchte eine Teilmenge der Verkaufspipeline, die nur die qualifizierten Opportunities umfasst, für die im laufenden Quartal ein Abschluss erwartet wird auf einen Blick sehen."*

- Eingrenzung der Opportunities durch das Merkmal "Qualifiziert"
- Zeitliche Dimension "Eingrenzung Abschlussdatum der Opportunities des aktuell laufenden Quartals"
- Aufsummierung der Opportunity Summen
- Einbindung der KPI auf die Startseite "Auf einen Blick"

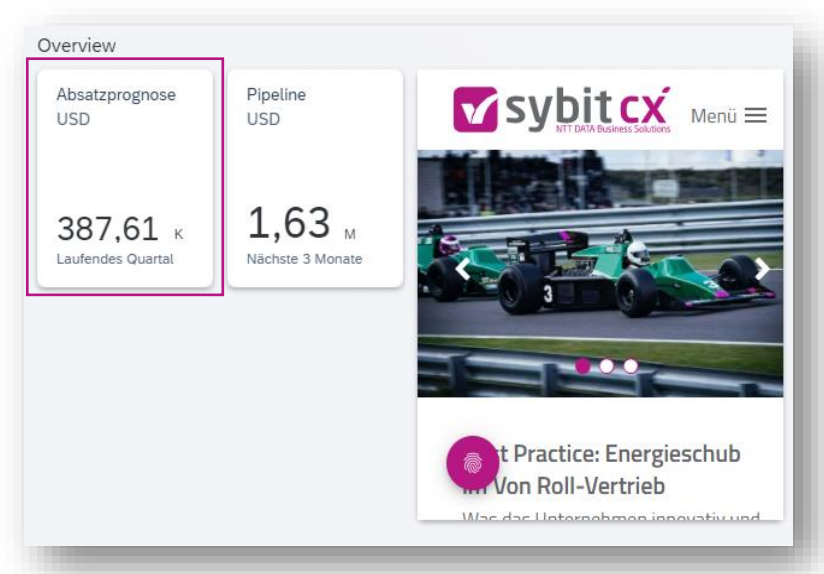

## Mein Fortschritt vs. Mein Ziel

KPI Beispiel 2

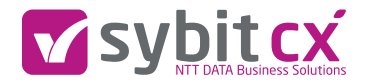

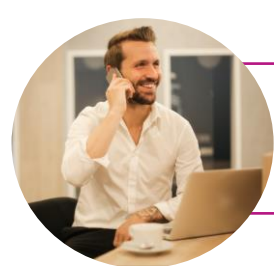

*"Ich, als Vertriebsmitarbeiter, möchte meine aktuelle Pipeline im Vergleich zu meinem Ziel sehen. Dabei möchte ich auch schnell sehen können, ob ich mich auf der Zielgeraden befinde oder ob meine Zielerreichung noch weit weg ist. "*

- Eingrenzung der Opportunities durch das Merkmal "Meine Opportunities"
- Zielwert vs. Aktuelles Pipelinevolumen
- Darstellung von Schwellenwerten mit Alarm- und Warnpunkt
- Einbindung der KPI auf die Startseite "schnell sehen" mit einer grafischen Aufbereitung
- Weitere Drilldown Funktion, um mehr Details sehen zu können

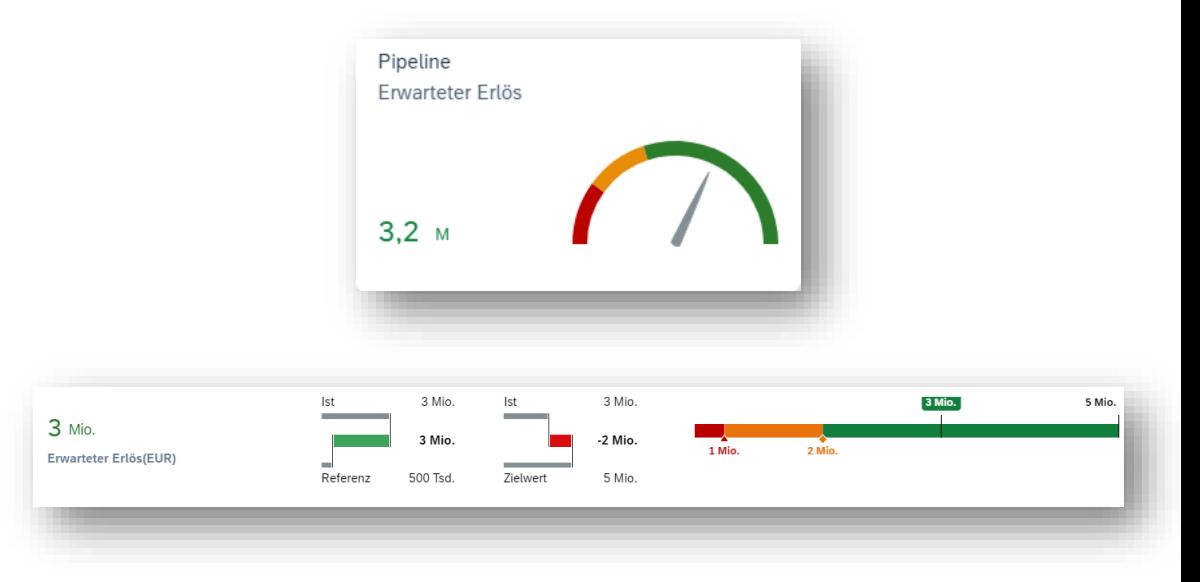

# WIN / LOSS Rate meiner Ansprechpartner

KPI Beipsiel 3

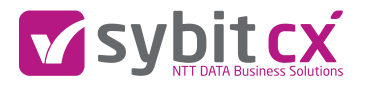

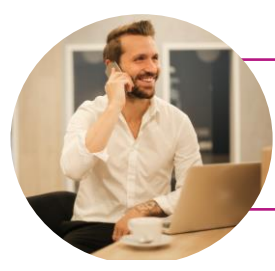

*" Ich, als Vertriebsmitarbeiter, möchte wissen mit welchem Ansprechpartner meines Kunden wir am erfolgreichsten und am weniger erfolgreichsten zusammengearbeitet haben, damit ich diesen bei meiner aktuellen Opportunity mit einbinden kann.* 

- Die Ansprechpartner am jeweiligen Kunden werden dahingehend überprüft wie oft sie in den letzten Jahren in Verkaufsbelegen standen
- Daraufhin wird ermittelt, wie hoch die WIN /Loss Rate mit diesem Ansprechpartner war
- Ansprechende grafische Darstellung am Kunden für einen schnellen ersten Überblick
- Mouseoverview Funktionalität für detaillierte Infos

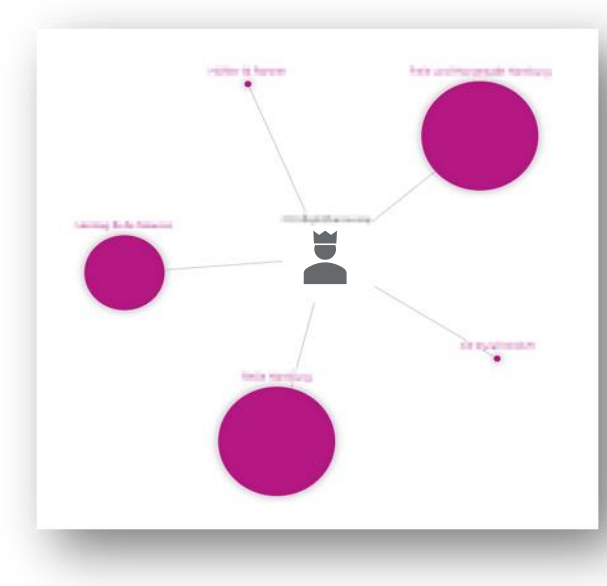

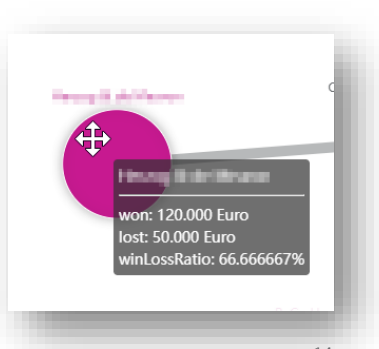

## Dashboards als EIN Schlüssel zum Erfolg

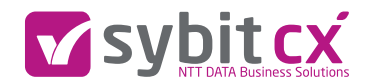

Wichtige Fähigkeiten eines CRM

Pipeline

 $1.09:$ 

PLANMÄSSIG

 $\overline{37}$ 

Gesaichteter Wert

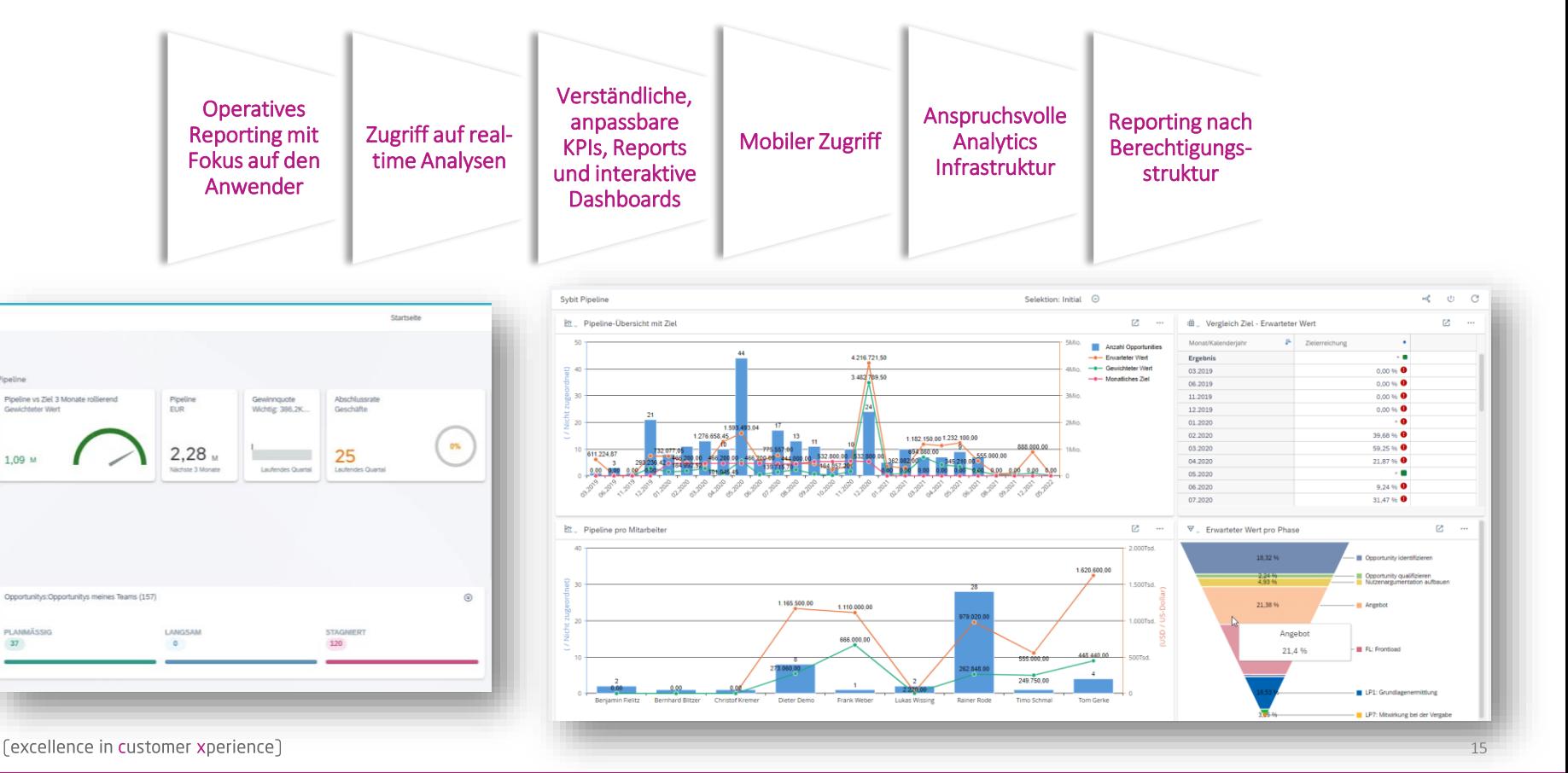

## Verkaufsleistung Dashboard

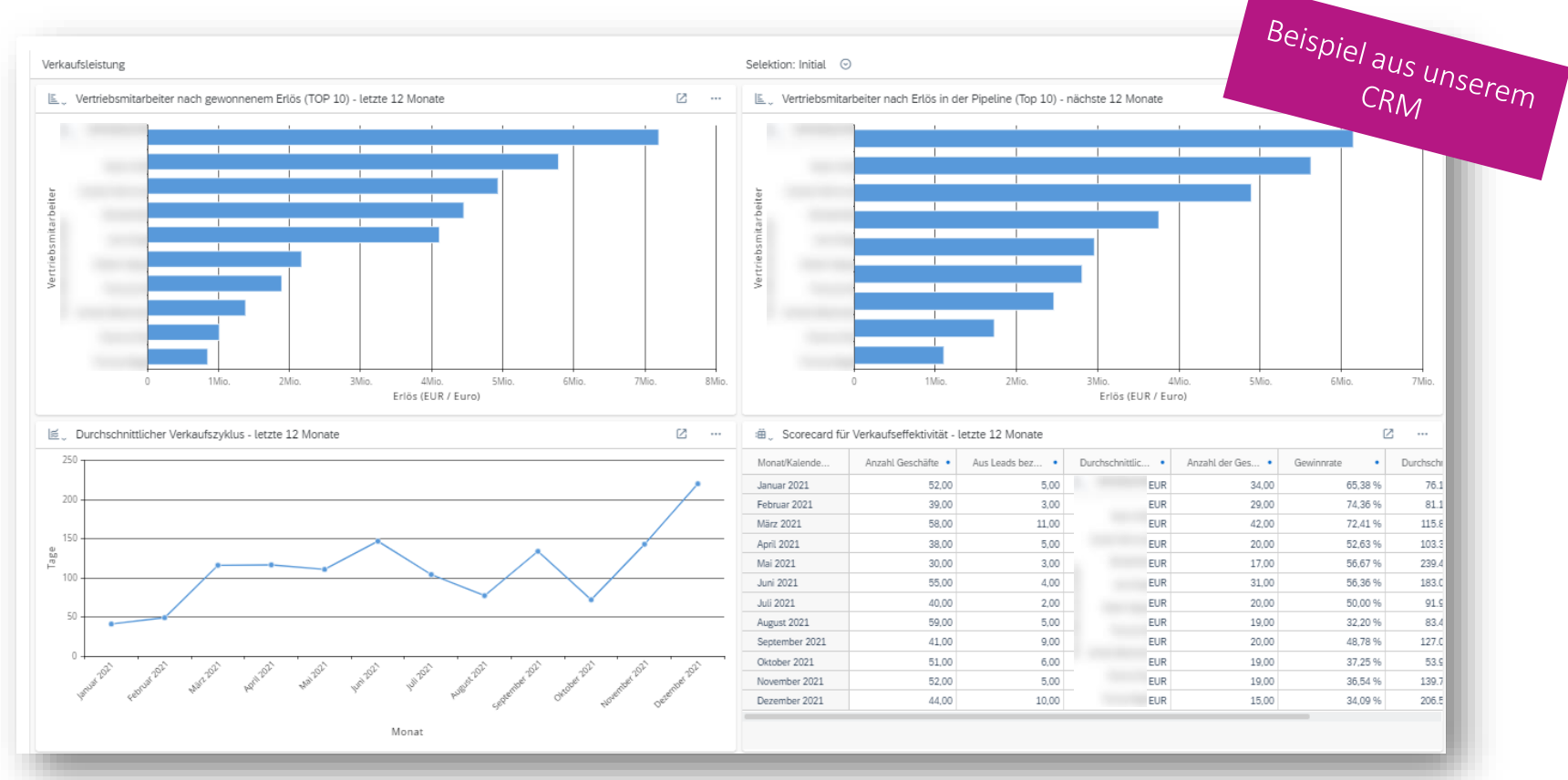

(excellence in customer xperience)

Vsybitcx

## Dashboard

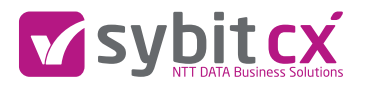

#### Vertriebsmitarbeiter

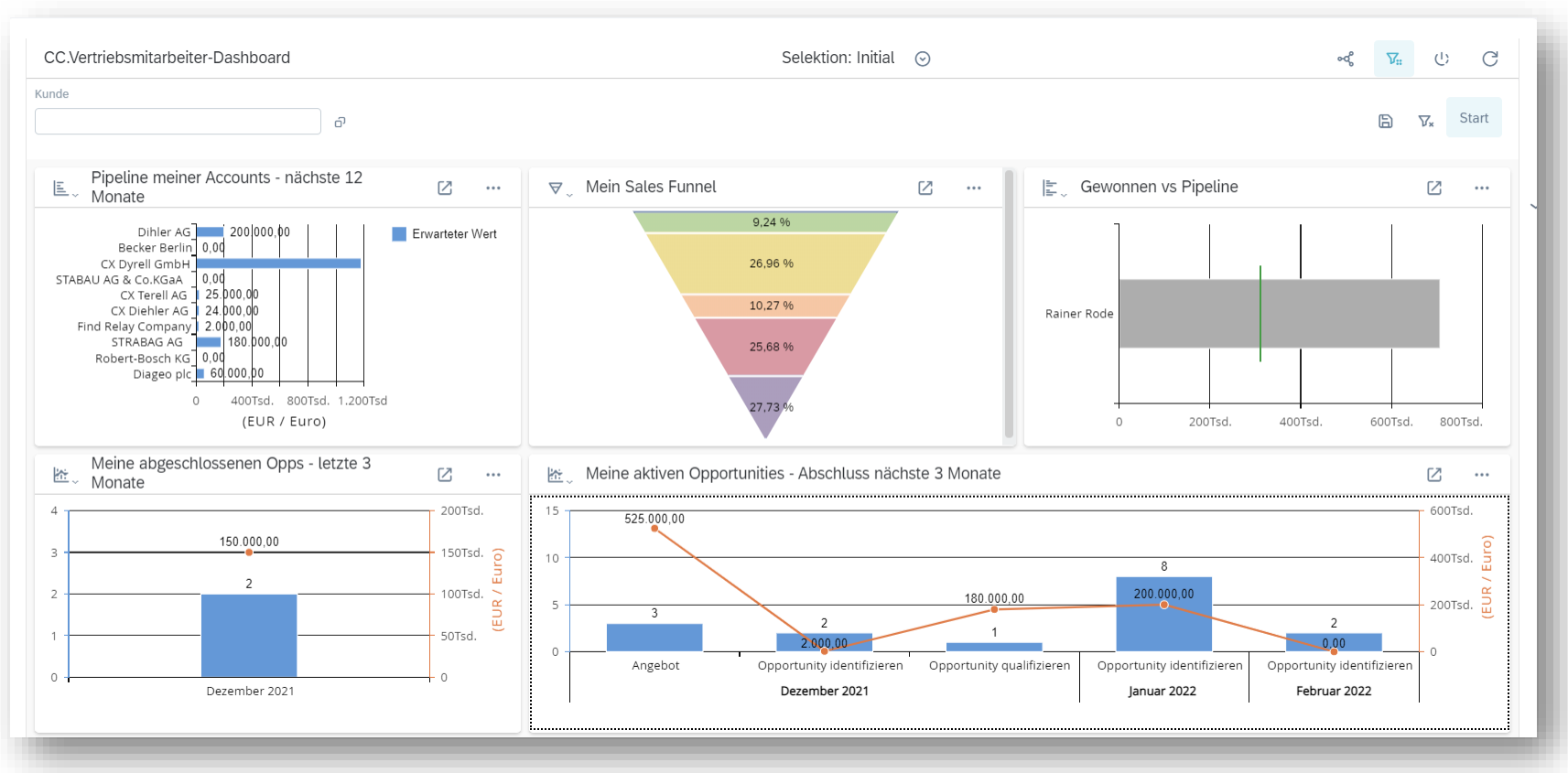

## Digitale Steuerungsmöglichkeiten

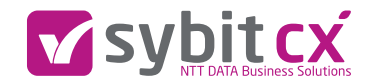

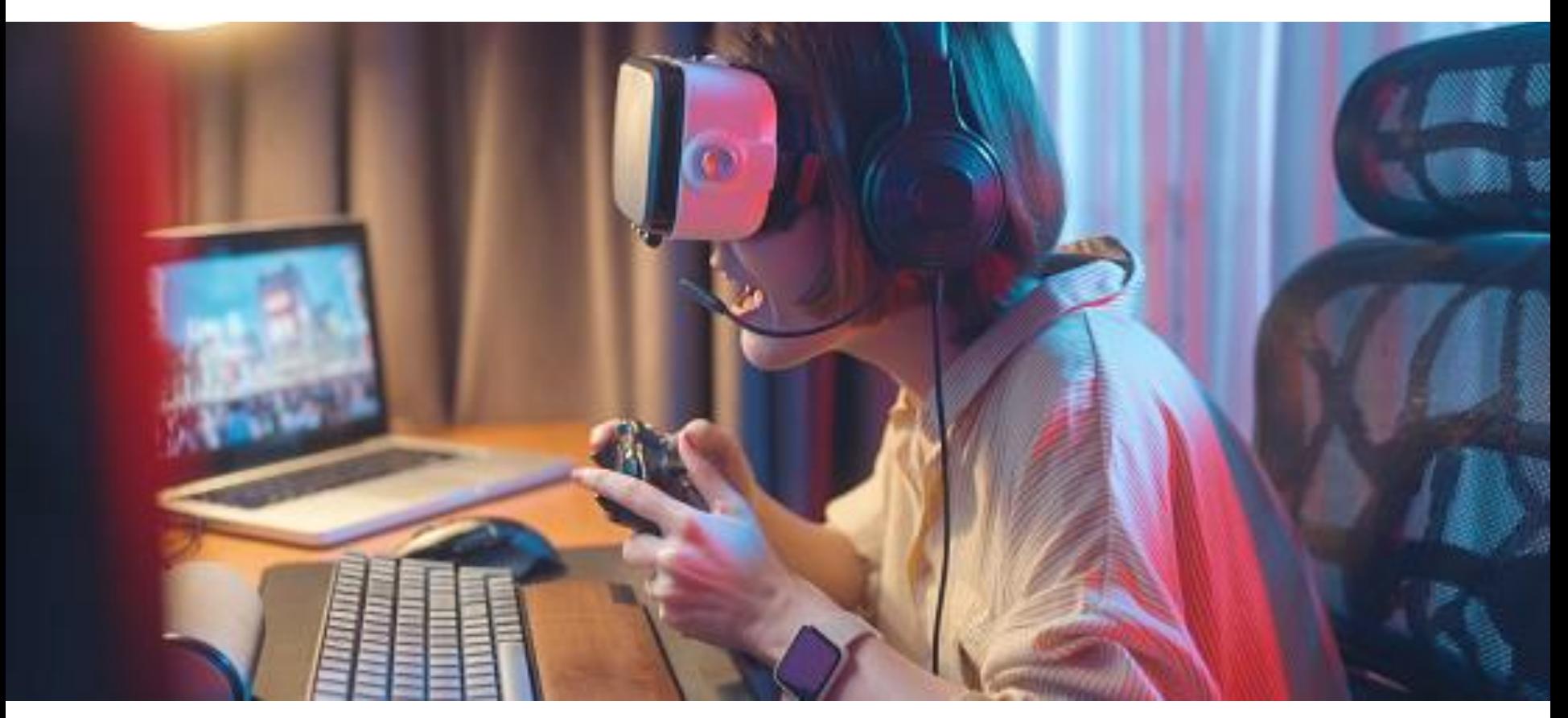

#### Aktivitätsberater

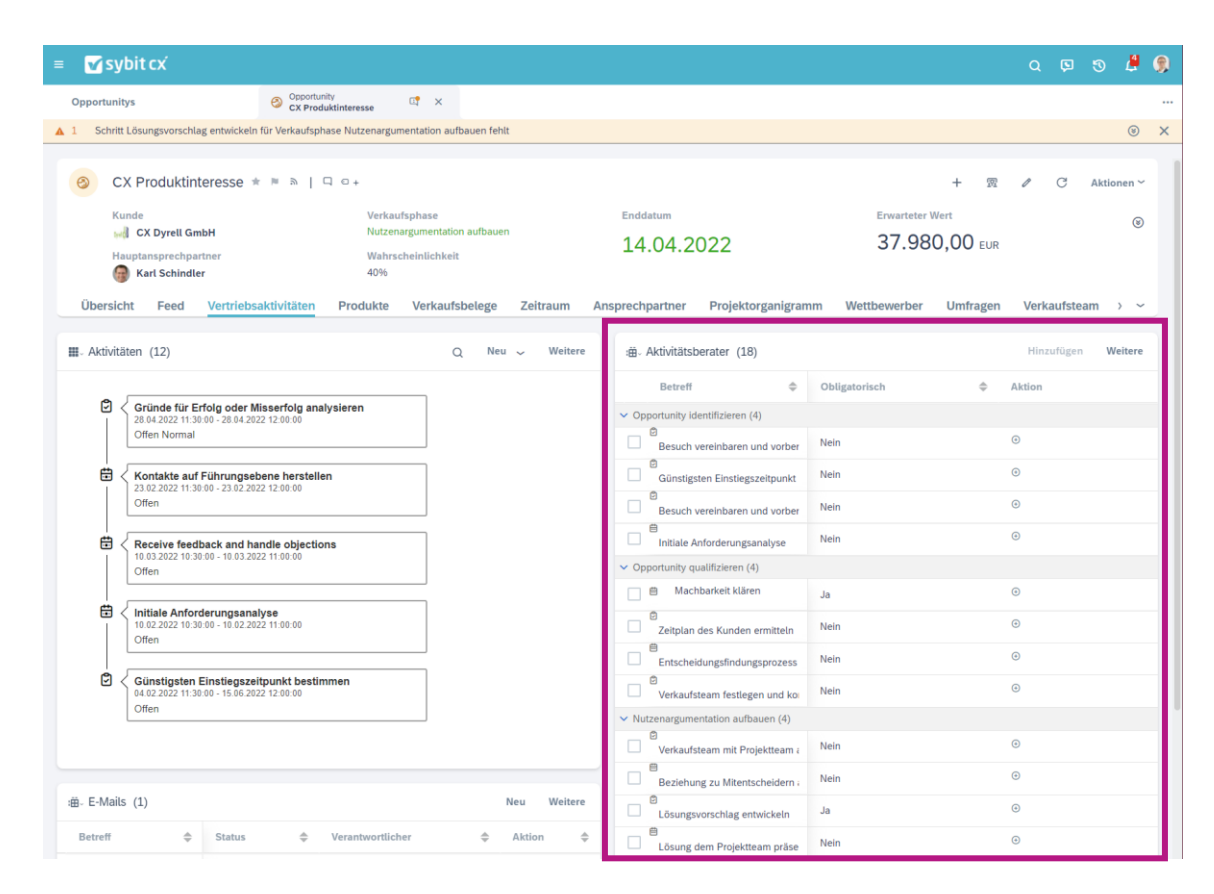

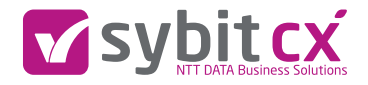

- Aufgaben und Aktivitäten werden je nach Verkaufsphase vorgeschlagen
- Die vorgeschlagenen Aktivitäten können schnell und einfach zur Opportunity hinzugefügt werden
- Das System erinnert Sie aktiv daran, dass vordefinierte Aktivitäten für die jeweilige Verkaufsphase fehlen
- Die vorgeschlagenen Aktivitäten können vom Administrator eingerichtet werden
- Es kann zwischen obligatorischen und nicht obligatorischen Aktivitäten unterschieden werden

#### mit Intelligent Sales AddOn Pipeline Manager

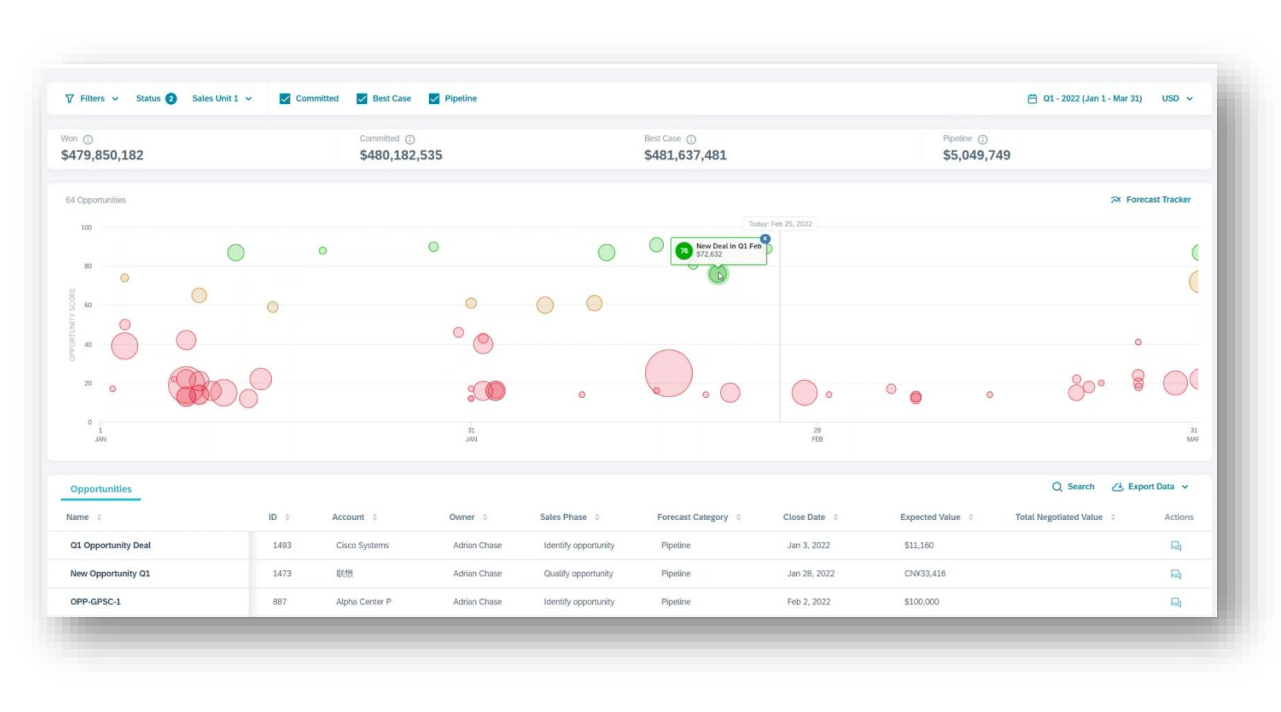

- Grafische Pipeline Übersicht
- Darstellung der Dealgröße (anhand der Bubble -Größe)
- **■** Vertikale Anordnung der Bubble stellt die Abschluss wahrscheinlichkeit dar
- Die horizontale Ebene stellt das Abschlussdatum dar
- Oppportunities können direkt aus dieser Listenansicht heraus bearbeitet werden
- **■** Der Opportunity-Score berechnet sich auf Datenbasis Ihres Unternehmens und stellt die Zusammenhänge von gewonnenen und verlorenen Opportunities her

#### mit Intelligent Sales AddOn Forecast Tracker

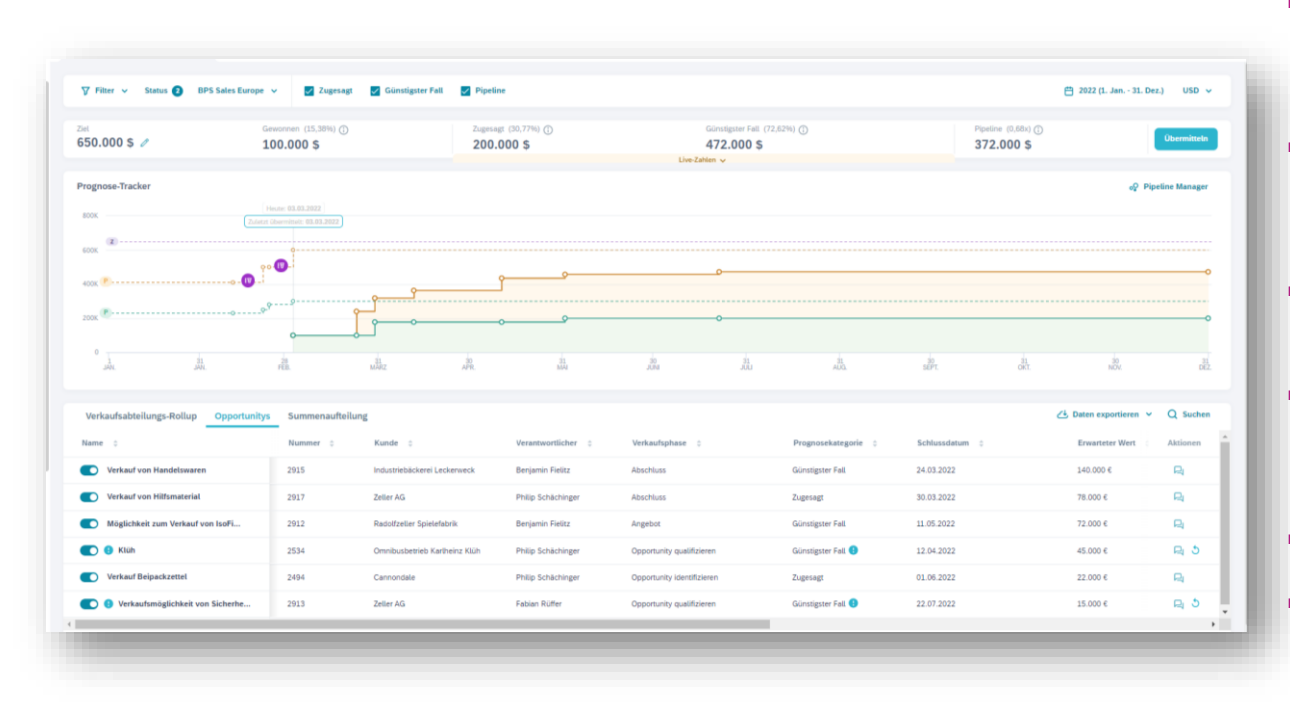

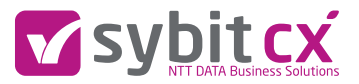

- Überblick über den Stand der Pipeline (Ziel, gewonnen, zugesagt, Best Case)
- **■** Visualisierung von Best-Case und gewonnenen und zugesagten Opportunities
- **E** Kennzeichnung von Zielvolumen (lila Linie)
- **EXEC** Kennzeichnung von Live- und Prognosewerten (zugesagt = grüne Linie; Best-Case = gelbe Linie)
- Anzeigen eingereichter Forecasts
- **E** Live Bearbeitung von Opportunities möglich

## Take Away

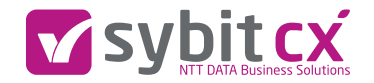

- Basis ist der Prozess... (Pflicht)
- …aber auch der durchgängige Prozess (Kür)
- Die Umsetzung des Prozesses erfolgt im CRM
- An die Anwender denken! Bottom-up!
- Nutzen Sie die technischen Möglichkeiten des CRM Schrittweise!

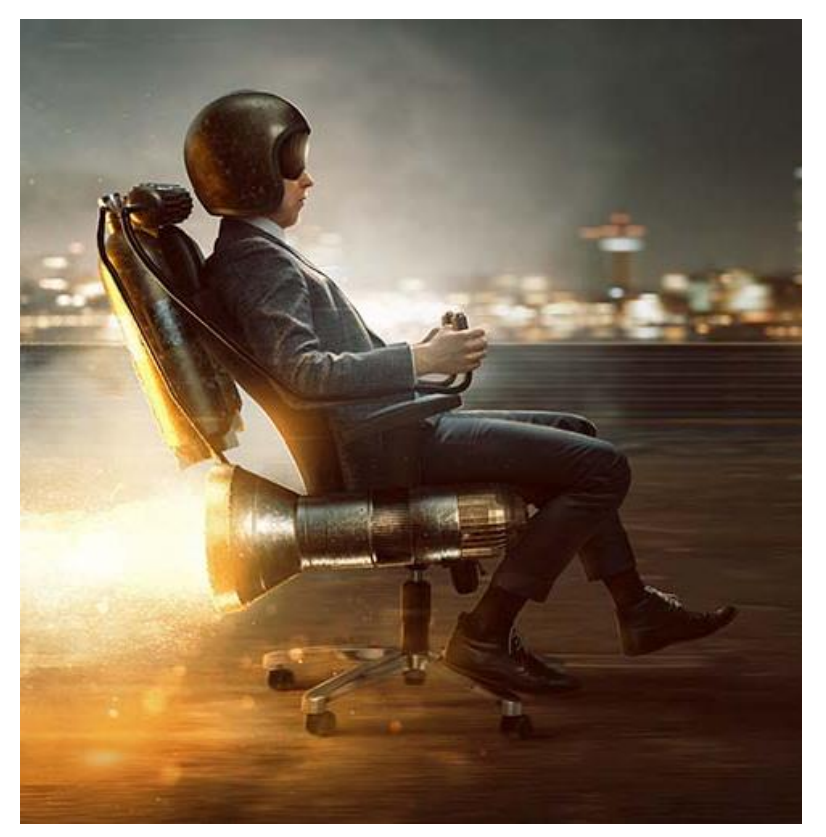

![](_page_22_Picture_0.jpeg)

![](_page_22_Picture_1.jpeg)

# V X in O Y f

## Sybit GmbH

Peter Dußling Head of Sales +49 151 46250052 Peter.Dussling@sybit.de

![](_page_22_Picture_5.jpeg)

![](_page_22_Picture_6.jpeg)

23